## **Installation des Floating Lizenzservers**

Mit dem Programm **MegaCAD\_MP2\_Setup\_zentraler\_Lizenzserver.exe** wird der neue zentrale Lizenzserver installiert – bei Bedarf parallel zu einem vorhanden alten MegaCAD Floating-Lizenzserver.

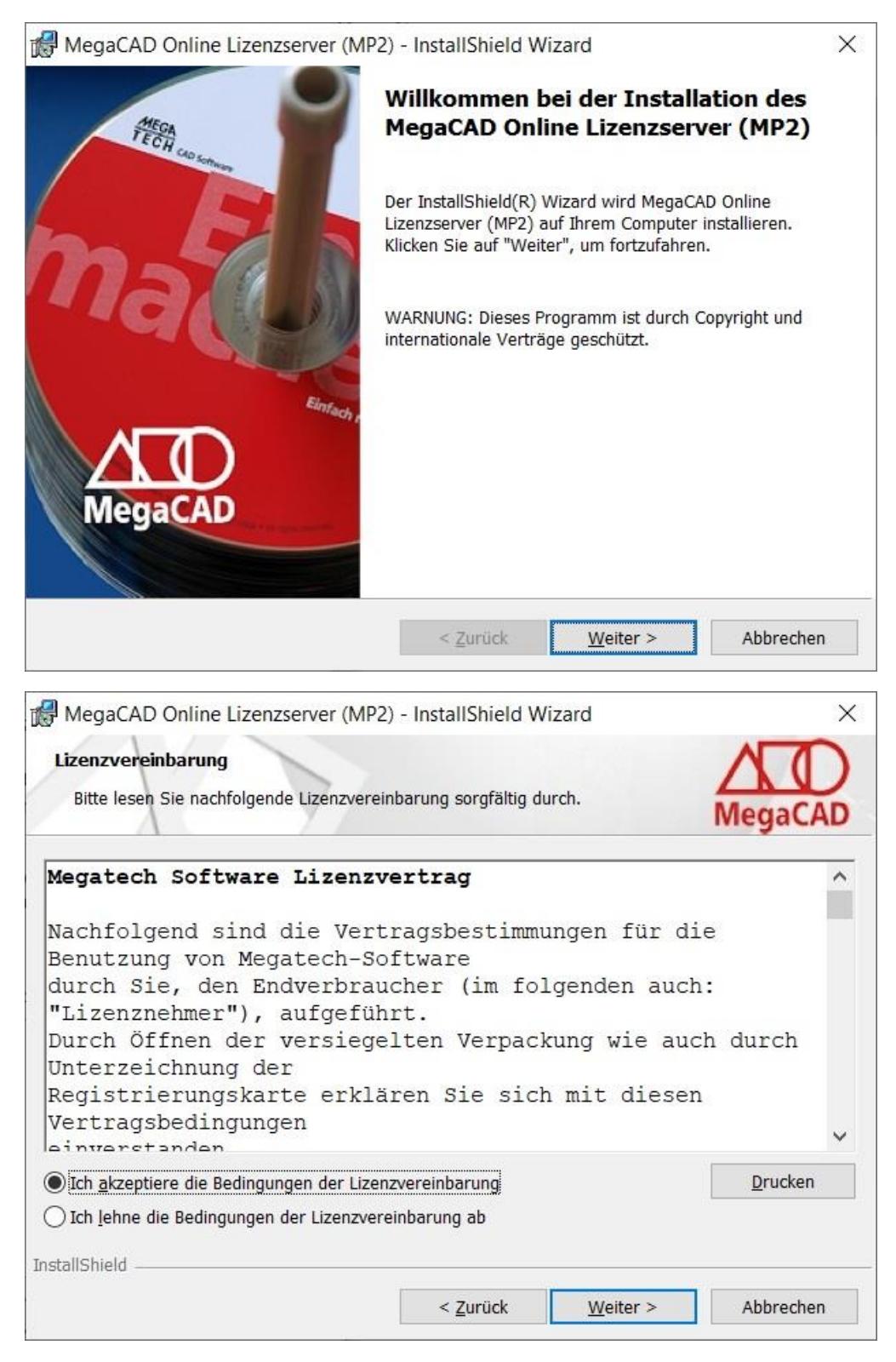

Bitte bestätigen Sie den Lizenzvertrag.

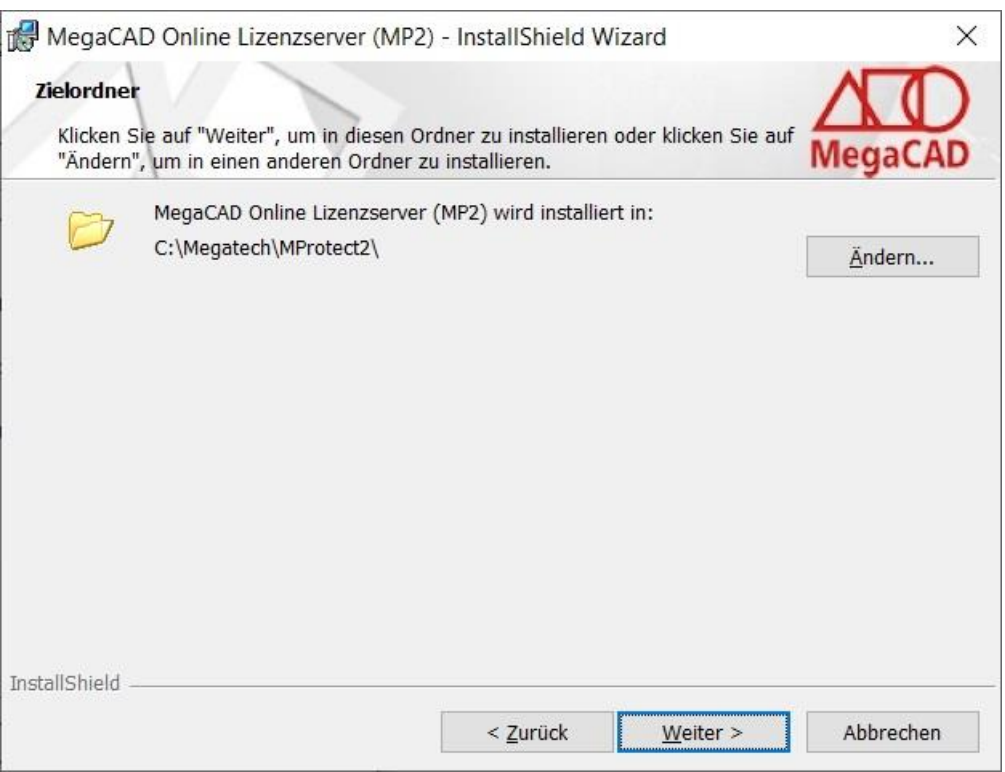

Bitte installieren Sie den Lizenzserver in dem Verzeichnis **C:\Megatech\MProtect2**, ggf. parallel zum alten Floating Lizenzserver im Verzeichnis C:\Megatech\MProtect, der von der neuen Version von MegaCAD 2021 nicht mehr genutzt wird.

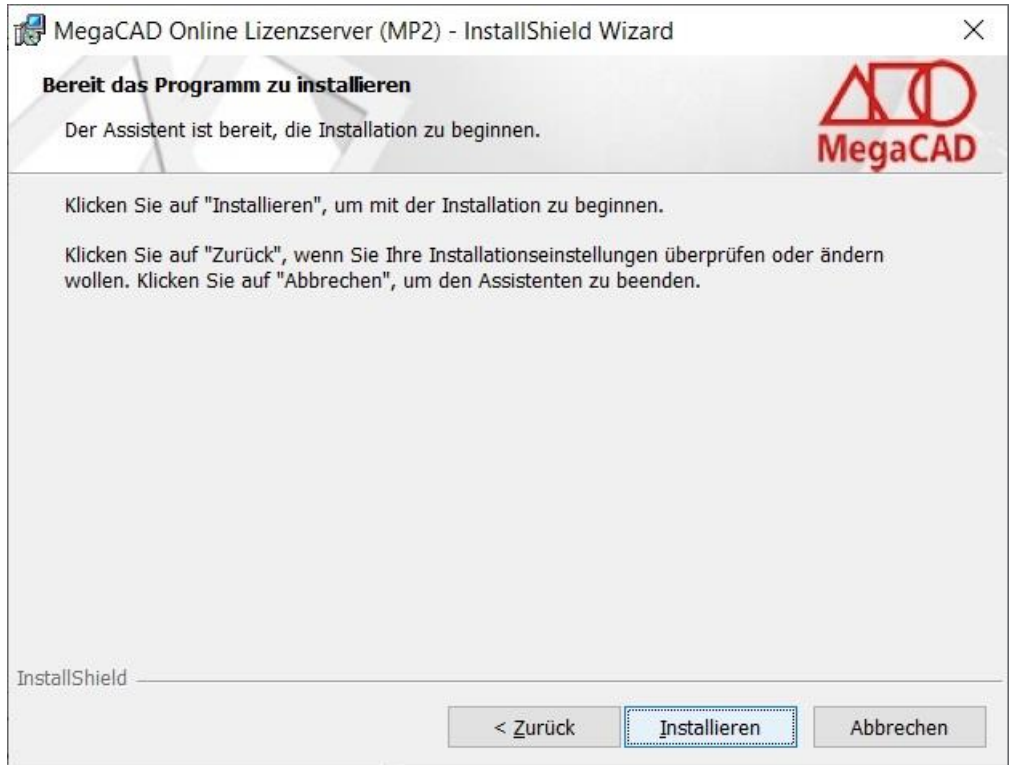

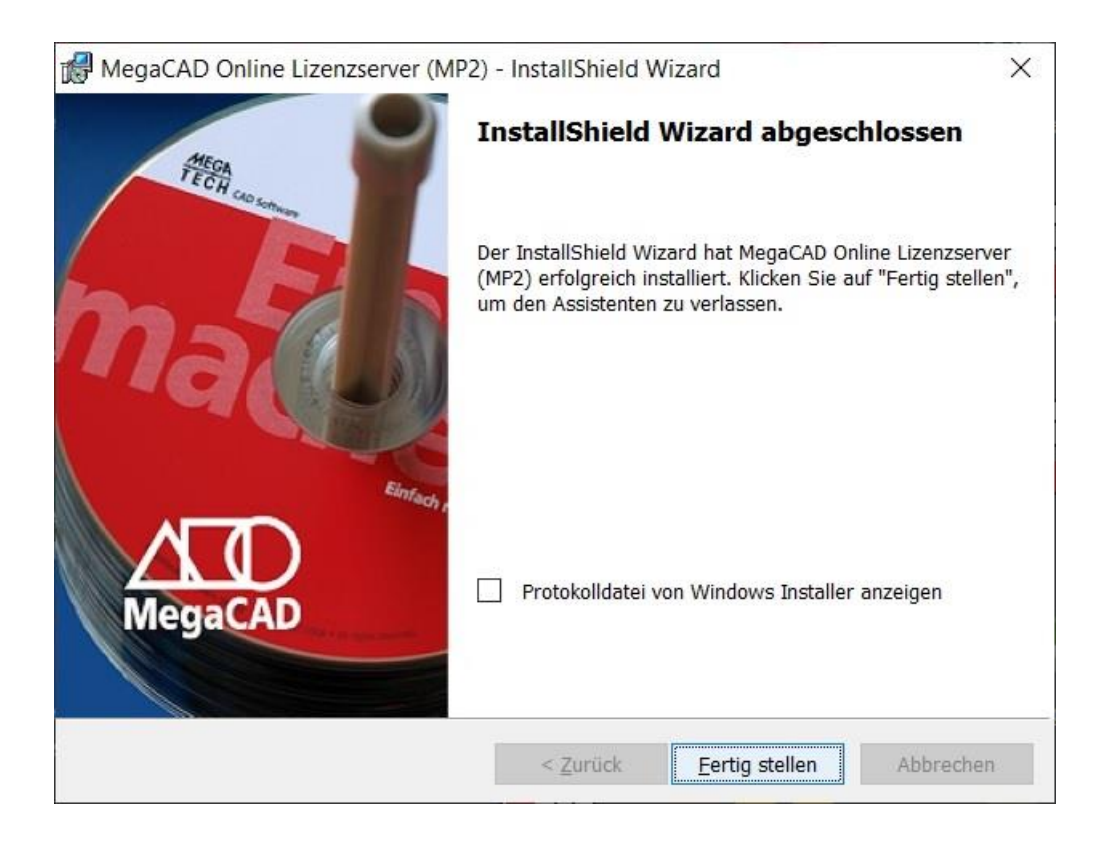

Hinweis**:** Anders als bei dem alten MegaCAD Floating Lizenzserver muss das Verzeichnis *MProtect2* **nicht** freigegeben werden. Es finden keine Dateizugriffe statt.

Die Abfrage der Lizenzen erfolgt über Port 35369, der von der Setuproutine in der Firewall des Servers für die TCP/UDP Kommunikation freigegen wird.

Es muss zu Nutzung des zentralen Lizenzservers auf diesem Rechner auch kein Benutzerkonto angelegt werden.

## Anforderung der Lizenzdatei

Die zur Freischaltung notwendige HOST-ID des Servers wird mit einer **neuen** Version der MPHOSTID.EXE bestimmt. Es werden jetzt andere Kriterien zur Bestimmung dieser Hexadezimalzahl verwendet.

Die MPHOSTID**2**.EXE wird mit in das Verzeichnis C:\Megatech\MProtect2 installiert und kann auch von unserer Homepage geladen werden: <https://www.megacad.de/media/mphostid2.exe>

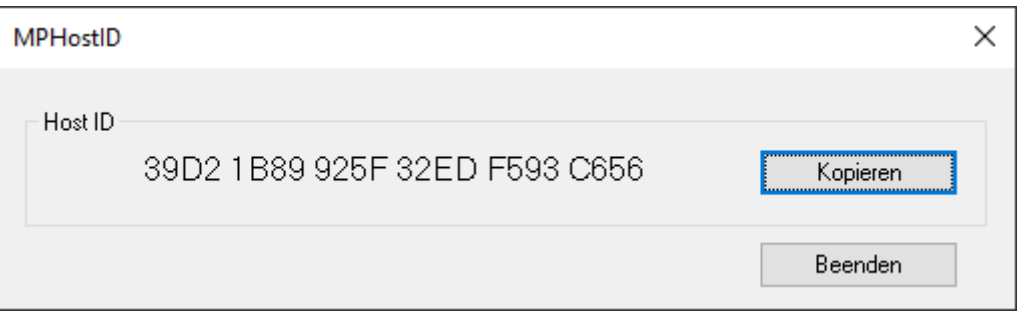

Bitte kopieren Sie die HOST-ID in die Windows Zwischenablage und senden diese per E-Mail als Textzeile an die MegaCAD Registrierun[g regkey@megatech.de](mailto:regkey@megatech.de)

Sie erhalten dann eine Lizenzdatei mit der Endung MTLF, die Sie auf dem Server per Doppelklick mit der linken Maustaste installieren können.

Sollte das nicht funktionieren, dann kopieren Sie die Lizenzdatei bitte in das Verzeichnis C:\Megatech\MProtect2 und ziehen die Datei mit der linken Maustaste auf die Lizenzverwaltung MPUTIL.EXE in diesem Verzeichnis.

## Notwendige Einträge auf dem Client PC

In der Registry der Client PCs muss mit dem Registrierungs-Editor (Regedit.exe) bei Windows 10 (**32-Bit**) unter \HKEY\_LOCAL\_MACHINE\SOFTWARE\Megatech\MegaProtect2

und bei Windows 10 (**64-Bit**) unter

\HKEY\_LOCAL\_MACHINE\SOFTWARE\WOW6432Node\Megatech\**MegaProtect2** eine neue Zeichenfolge eingetragen werde:

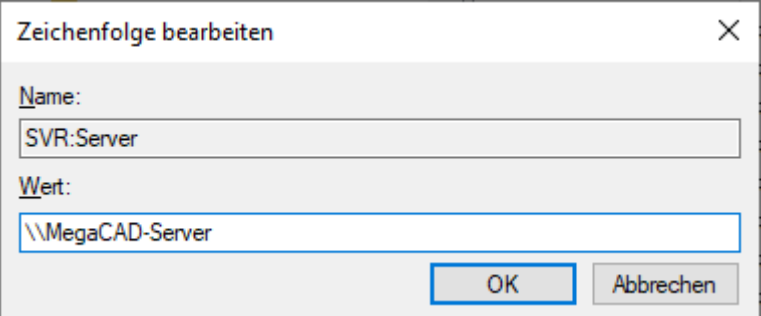

Der Name "Server" nach dem Kenner SVR: ist nur ein Platzhalter

Relevant ist der Wert **[\\MegaCAD-](file://///MegaCAD)Server**, der dem Namen des zentralen Lizenzservers im lokalen Netzwerk in UNC-Schreibweise entspricht.

Der Kenner "SVR:" muss genau so geschrieben werden (drei Großbuchstaben, gefolgt von einem Doppelpunkt).

Windows 32: [HKEY\_LOCAL\_MACHINE\SOFTWARE\Megatech\MegaProtect2]

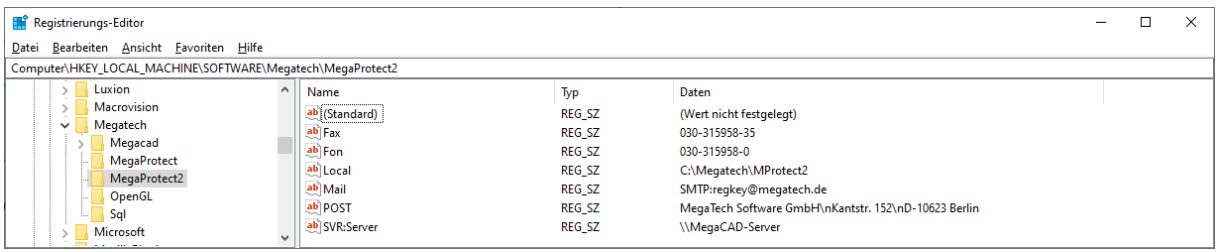

Windows 64: [HKEY\_LOCAL\_MACHINE\SOFTWARE\WOW6432Node\Megatech\MegaProtect2]

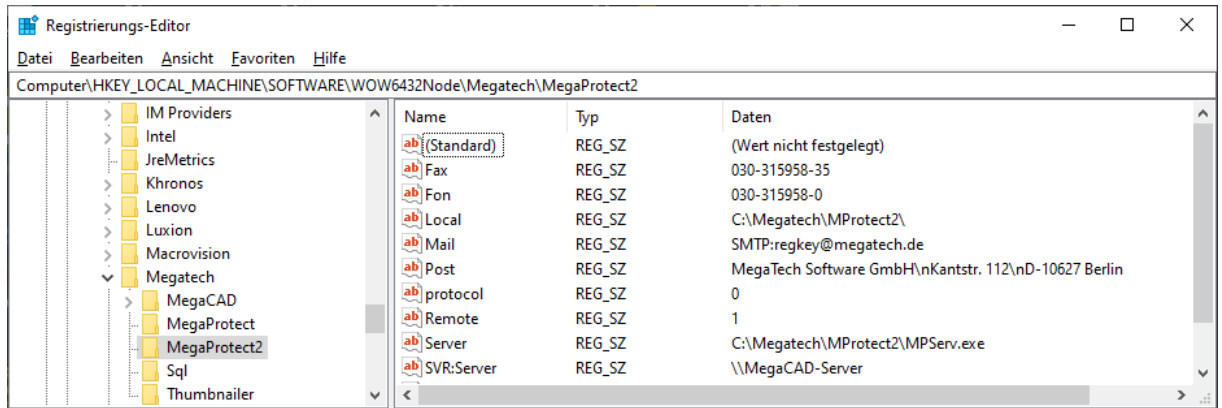

Die in der Registry bereits vorhandenen Zeichenfolgen "Local" und "Server" beziehen sich auf den lokalen Lizenzserver auf dem Client-PC. Diese Einträge dürfen nicht geändert werden.

Alternativ kann auch die IP-Adresse 192.168.2.37 (Beispiel) des Floating-Lizenzservers im lokalen Netzwerk angeben werden. Wichtig: Auch hier muss ein doppelter Backslash \\ voranstellt werden.

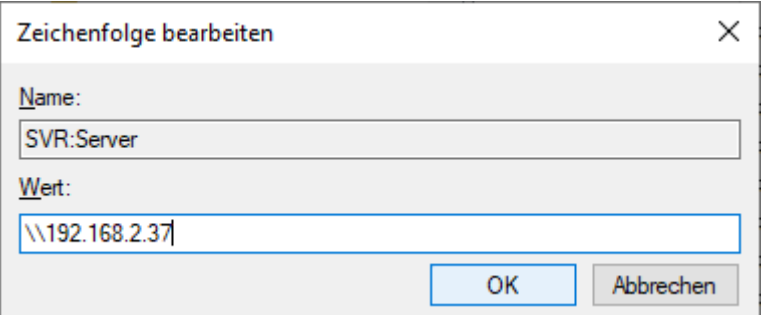

Hierbei muss es sich um eine feste IP-Adresse handeln, die nicht temporär per DHCP vergeben wurde. Bitte geben Sie im Zweifel als Wert den UNC-Namen des Servers, hier "**[\\MegaCAD-](file://///MegaCAD)Server**" an.

In der neuen lokalen Megatech Lizenzverwaltung MPUtil.exe auf dem Client-PC RUEGER-NB werden die Floating-Lizenzen auf dem zentralen Lizenzserver – hier für 5 Arbeitsplätze von MegaCAD 2021 Metall 3D Professional - wie folgt angezeigt:

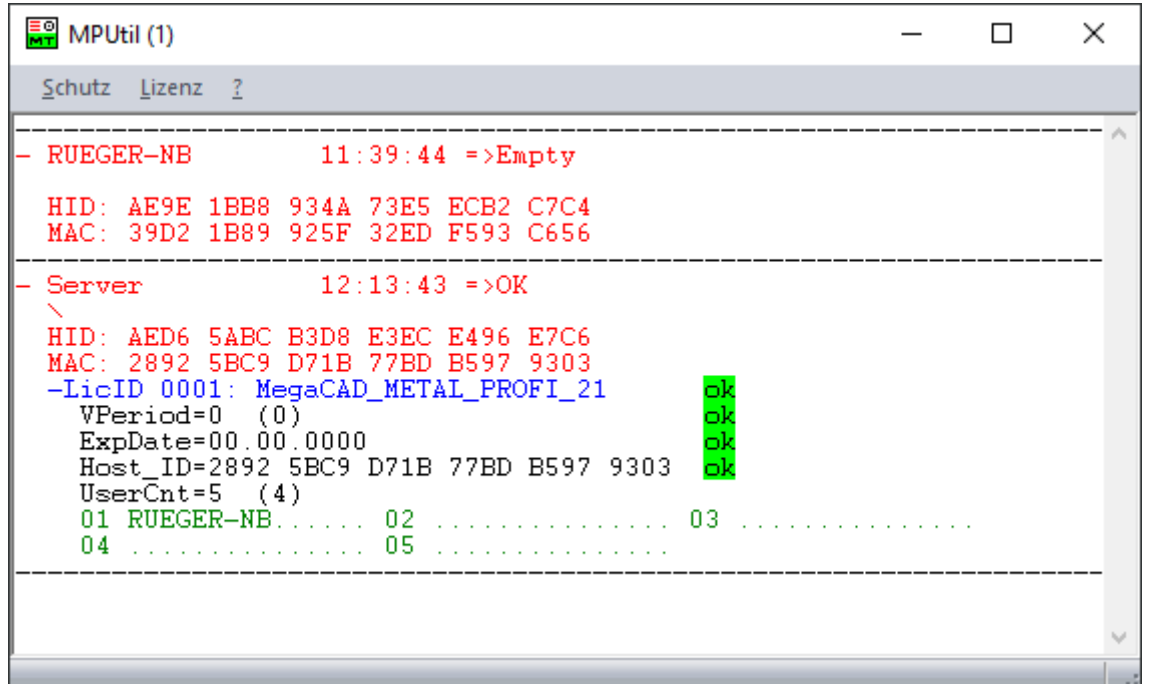

Man kann von jedem Client-PC aus sehen, welche Lizenzen belegt sind (Hier nur 01 RUEGER-NB)

## **Hinweis für Nutzer des alten Megatech Floating-Lizenzservers:**

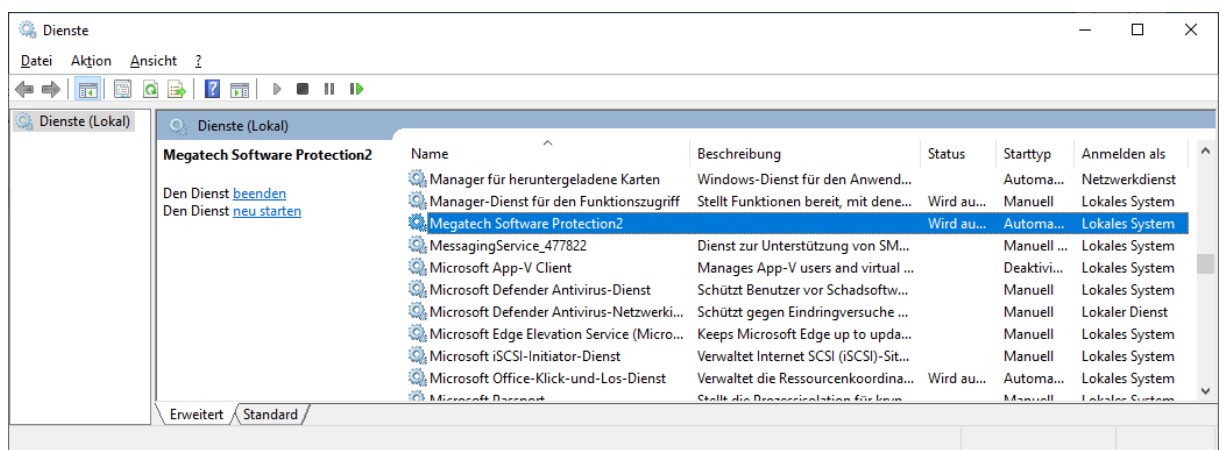

Der neue Dienst "Megatech Software Protection2" auf dem Client-PC läuft auch bei der Nutzung von Floating-Lizenzen von einem zentralen Lizenzserver weiter unter einem lokalen Systemkonto, das **nicht** geändert werden muss.

In diesem Manuskript werden Warennamen ohne Gewährleistung der freien Verwendbarkeit benutzt. Die Texte und Bilder wurden mit großer Sorgfalt zusammengestellt. Herausgeber und Autoren können aber weder für fehlerhafte Angaben noch für deren Folgen irgendeine Haftung oder juristische Verantwortung übernehmen.

**MegaCAD GmbH** Große Elbstraße 43 22767 Hamburg

**Niederlassung Oldenburg** Steinkamp 13 26125 Oldenburg